# **RELEASE NOTES:**

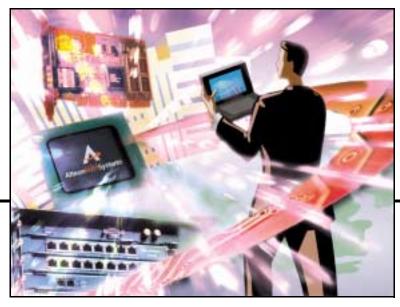

Alteon Firewall 5100 Series Release 1.1

Part Number: 213456-B, October 2002

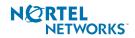

4655 Great America Parkway Santa Clara, CA 95054 Phone 1-800-4Nortel www.nortelnetworks.com Copyright © 2002 Nortel Networks, Inc., 4655 Great America Parkway, Santa Clara, California, 95054, USA. All rights reserved. Part Number: 213456-B.

This document is protected by copyright and distributed under licenses restricting its use, copying, distribution, and decompilation. No part of this document may be reproduced in any form by any means without prior written authorization of Nortel Networks, Inc. Documentation is provided "as is" without warranty of any kind, either express or implied, including any kind of implied or express warranty of non-infringement or the implied warranties of merchantability or fitness for a particular purpose.

U.S. Government End Users: This document is provided with a "commercial item" as defined by FAR 2.101 (Oct 1995) and contains "commercial technical data" and "commercial software documentation" as those terms are used in FAR 12.211-12.212 (Oct 1995). Government End Users are authorized to use this documentation only in accordance with those rights and restrictions set forth herein, consistent with FAR 12.211-12.212 (Oct 1995), DFARS 227.7202 (JUN 1995) and DFARS 252.227-7015 (Nov 1995).

Nortel Networks, Inc. reserves the right to change any products described herein at any time, and without notice. Nortel Networks, Inc. assumes no responsibility or liability arising from the use of products described herein, except as expressly agreed to in writing by Nortel Networks, Inc. The use and purchase of this product does not convey a license under any patent rights, trademark rights, or any other intellectual property rights of Nortel Networks, Inc.

Alteon Firewall 5100 series, 5008, 5010, 5012, 5100, 5300, 5400, 5500, 5600, 5700, 5112, 5308, 5408, 5610, 5710, Alteon iSD-SFD, Alteon Firewall, Firewall OS, Alteon SFA, Alteon Firewall Accelerator, and Alteon Accelerator OS are trademarks of Nortel Networks, Inc. in the United States and certain other countries.

Check Point, OPSEC, and SecureUpdate are trademarks of Check Point Software Technologies Ltd. FireWall-1 and VPN-1 are registered trademarks of Check Point Software Technologies Ltd.

Any other trademarks appearing in this manual are owned by their respective companies.

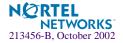

## **Release Notes**

These release notes provide the latest information regarding your Alteon Firewall 5100 series (model ASF 5105 or model ASF 5112), version 1.1 and higher. This supplement modifies information found in the complete documentation. Please keep this information with your Nortel Networks product manuals.

## **Documentation on CD-ROM**

The Alteon Firewall 5100 Series Installation and User's Guide (part number 213455-B) is supplied on a CD-ROM included with this product. The manual is a PDF file that can be read and printed using the free Acrobat Reader software available from Adobe Systems Incorporated (http://www.adobe.com).

To access the manual, open the "welcome.pdf" file on the *Alteon Firewall 5100 series Documentation* CD-ROM. When the manual opens, you can navigate through the book by selecting the pre-defined bookmarks on the right side of the window, and by scrolling through the pages.

**NOTE** – To obtain a manual in hardcopy format, read the flyer that is provided with the Documentation CD.

## **Late-Breaking News and Support**

Check the Nortel Networks Web site for the product information.

Web access: http://www.nortelnetworks.com

This Web site includes software updates, release notes, and white papers. The Web site also includes access to Nortel Networks customer support for accounts under warranty or that are covered by a maintenance contract.

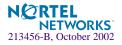

## **Known Issues**

## **CLI Setup Utility**

#### The join command is not supported in this release

The join command is reserved for future use and will generate an error message, Error: internal, which can safely be ignored. Use the new command to perform initial setup of the Alteon Firewall 5100 series.

#### Check Point licenses are bound to Alteon Firewall host IP address

All Check Point<sup>TM</sup> licenses and firewall policies are tightly bound to the Alteon Firewall's host IP address. Changing the host IP may lead the Alteon Firewall to fail. To prevent this, reconfigure Check Point licenses and firewall policies for the new host IP address.

#### Reboot recommended after initial setup

After configuring the Alteon Firewall for the first time, reboot the unit using the/boot/reboot command.

### **Command Line Interface**

#### New command /maint/fw/unldplcy

This command unloads the current firewall policies and allows all traffic to pass. It replaces fw unloadlocal and fw unload localhost, which required you to be logged in as *root* (see pages 226 and 227 in the *Alteon Firewall 5100 Series Installation and User's Guide*). You enter /maint/fw/unldplcy while logged in as *admin*.

This command was added to the 1.1 release after the Alteon Firewall user documentation was completed and does not appear in the Alteon Firewall 5100 Series Installation and User's Guide.

#### Installing Check Point licenses after resetting to factory defaults

When adding a Check Point license to the Alteon Firewall after resetting it to factory defaults using the /boot/delete command, an error message may appear stating that the license is already installed. If this occurs, login as root, and delete the license using the cplic del <*license signature*> command.

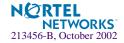

#### Port settings

The Fast Ethernet ports will not autonegotiate to 10 Mbps half-duplex.

On Gigabit Ethernet ports, you may configure improper port speed or duplex settings, but the settings will not be applied. The default settings are full-duplex, autonegotiation on, speed 1000. Autonegotiation changes will only take effect after performing a reboot.

#### Unresolved host names

If a host name is not resolvable to an IP address, the CLI will hang for a few minutes before returning an error message.

#### "iSD initialized" error message

When logging into the CLI while the Alteon Firewall is processing heavy traffic, the CLI may display the message, "iSD initialized." You may safely ignore this message.

#### Deleting items in indexed lists

In indexed list items such as static routes, NTP servers, only one item can be deleted at a time. After you delete the first item, all remaining items in the list are renumbered.

## **Browser-Based Interface (BBI)**

#### Users cannot be added or removed

The BBI does not support adding or removing users from groups. Create or modify users in the /cfg/sys/user menu in the CLI.

#### Software

The Alteon Firewall 5100 Series has OpenSSL 0.9.6.c with buffer overflow patches.

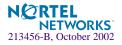

#### **Documentation**

#### **Check Point EMC**

Figure 3-1 on page 57 in the *Alteon Firewall 5100 Series Installation and User's Guide* shows the Check Point EMC on a separate port/network from the management network. This is an acceptable configuration if you have an extra port and as long as the network is trusted. If you do not have an extra port (as would be the case if you had an optional DMZ LAN), the Check Point EMC should be on the management network.

#### Serial Ports

The serial port on the ASF 5105 is DCE, not DTE as indicated on page 19 of the *Alteon Fire-wall 5100 Series Installation and User's Guide*. The serial port on the ASF 5112 is DCE, not DTE as indicated on page 21 in the *Alteon Firewall 5100 Series Installation and User's Guide*.

#### **Table of Contents**

Two chapters in the PDF version of the *Alteon Firewall 5100 Series Installation and User's Guide* are swapped. *Common Tasks* should come after *Event Logging API* in the table of contents and in the list of bookmarks.

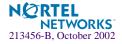